## Tutorial de utilização ECLASS WFGV

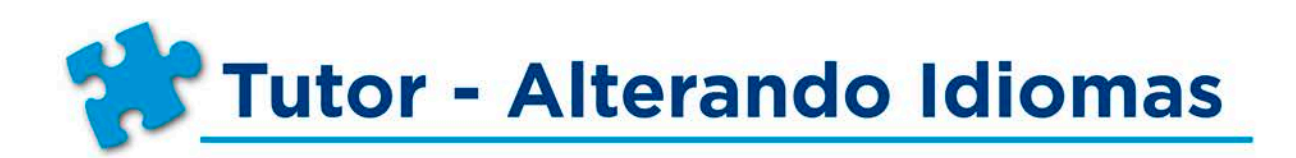

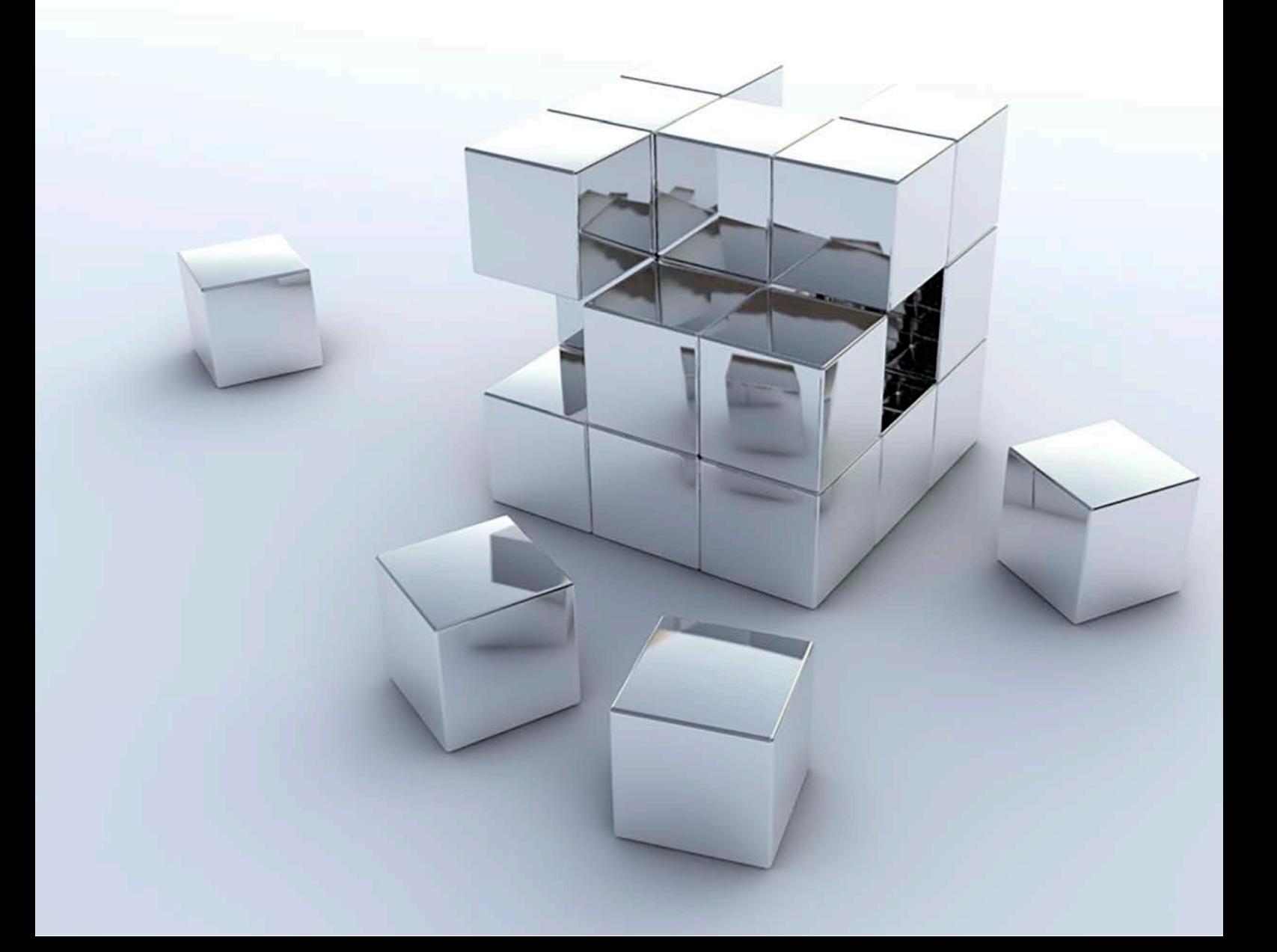

## **Tutor - Alterando Idiomas**

É possível alterar o idioma de sua disciplina no ECLASS. Existem duas opções para realizar esse processo:

Alteração de Idioma no perfil: essa configuração aplica a alteração do idioma em todas as suas 1. disciplinas.

 $2.$ Alteração de Idioma em disciplinas específicas: essa configuração altera idioma somente nas disciplinas em que a alteração for realizada.

Agora é só escolher a opção que atende sua necessidade e seguir o respectivo passo a passo:

## 1 - Alterar o Idioma do perfil, ou seja, modifica idioma em todas as suas disciplinas:

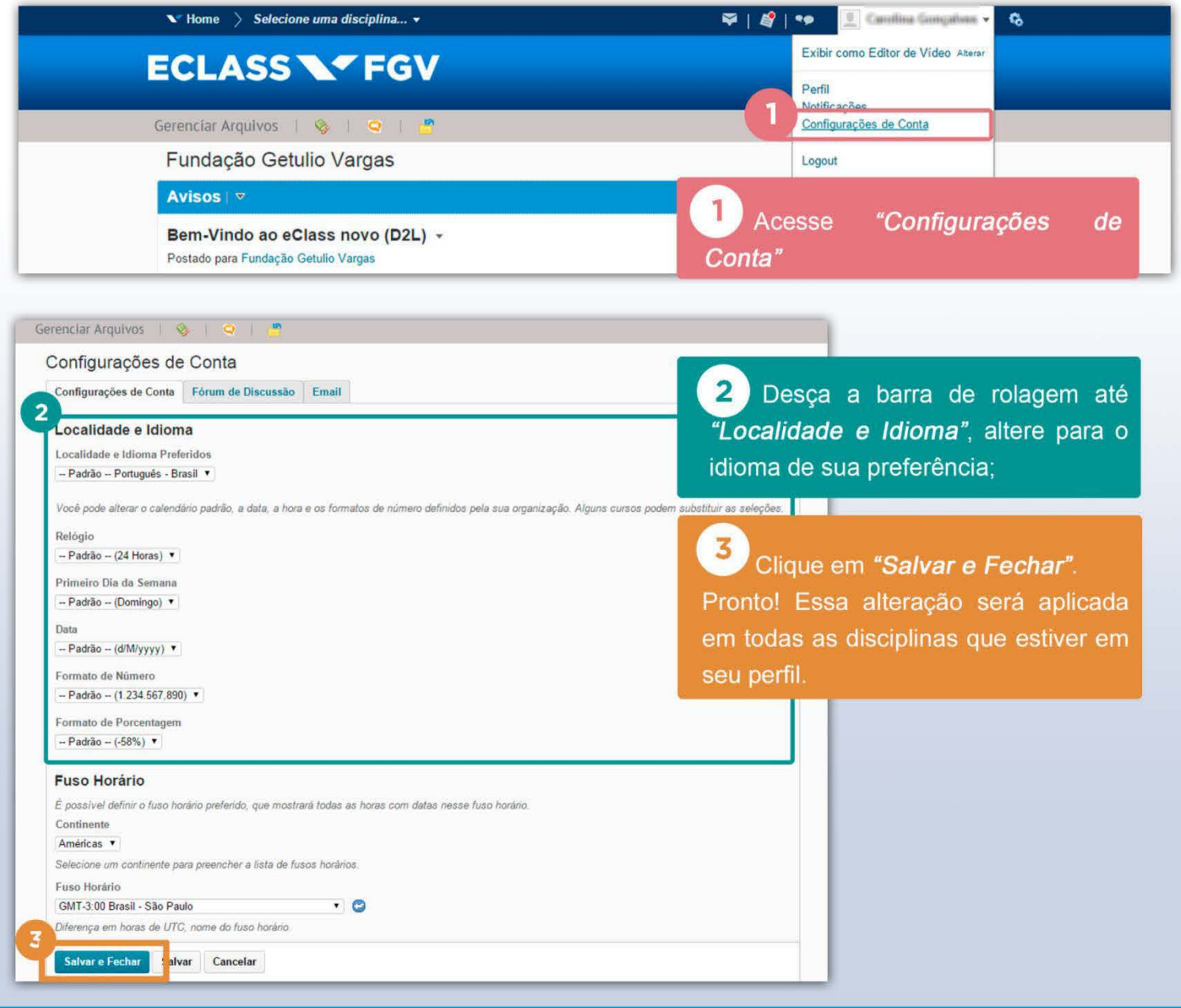

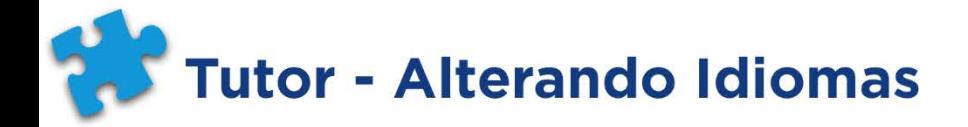

## 2- Alterar o Idioma em disciplinas específicas, ou seja, muda idioma somente nas disciplinas em que a alteração for realizada

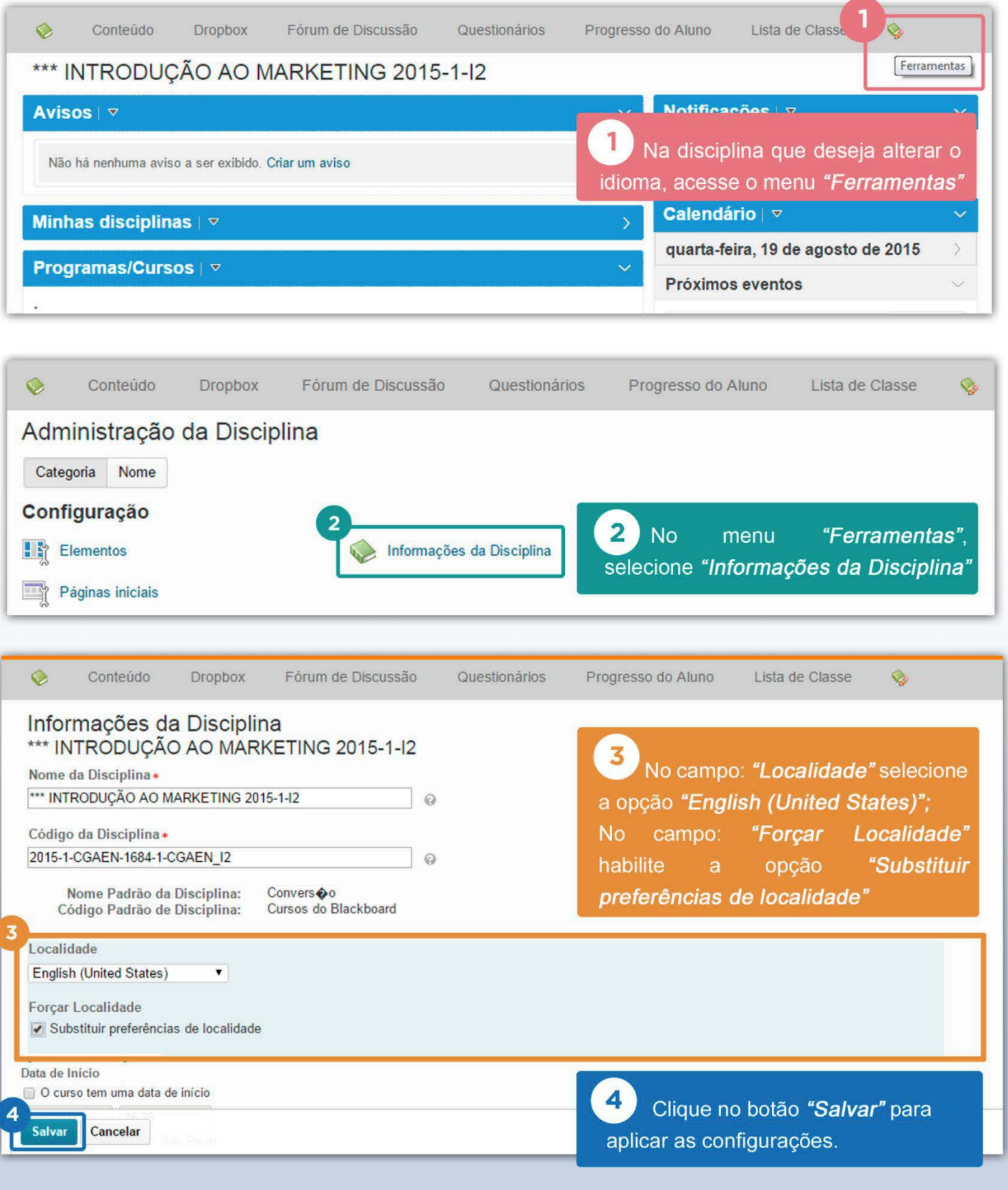